## **6.0 Historical Text Files**

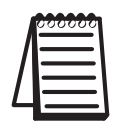

**Note:** Only PC-DNETOPC-60, PC-DNETOPC-UN, PC-DNETUPG-30, PC-DNETUPG-60, and PC-DNETUPG-UN support data logging.

In addition to displaying live data on a Web page, DataNet OPC also logs historical data into text files. These data files can be accessed directly from the DataNet OPC datapresentation Web page. The logged files can be viewed, printed and saved from any computer that has Internet access (requires Internet Explorer 6.0 or higher). No thirdparty software is needed.

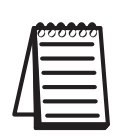

**Note:** Each row must be individually configured for historical data logging, in order for a data log to be created for it. For more information on configuring and activating data logging, please see section 5.4: Row-Logging Configuration.

Data logging is configured and stored for each individual row. To view a row's historical data file, click the *Data Log* link to the left of the row, from the DataNet OPC Web page:

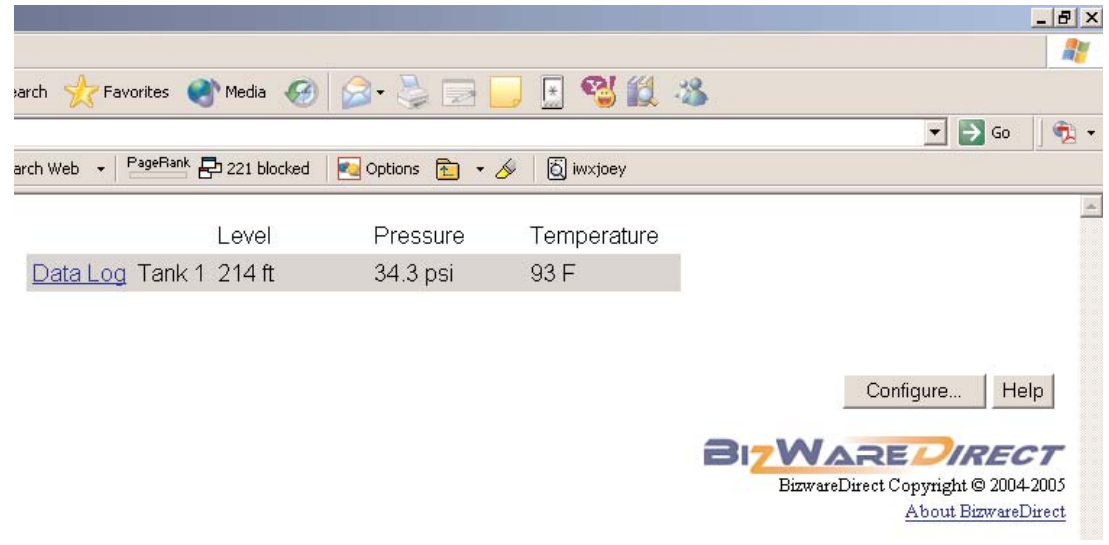

The DataNet OPC - Data Log Files page, similar to the one below, will open:

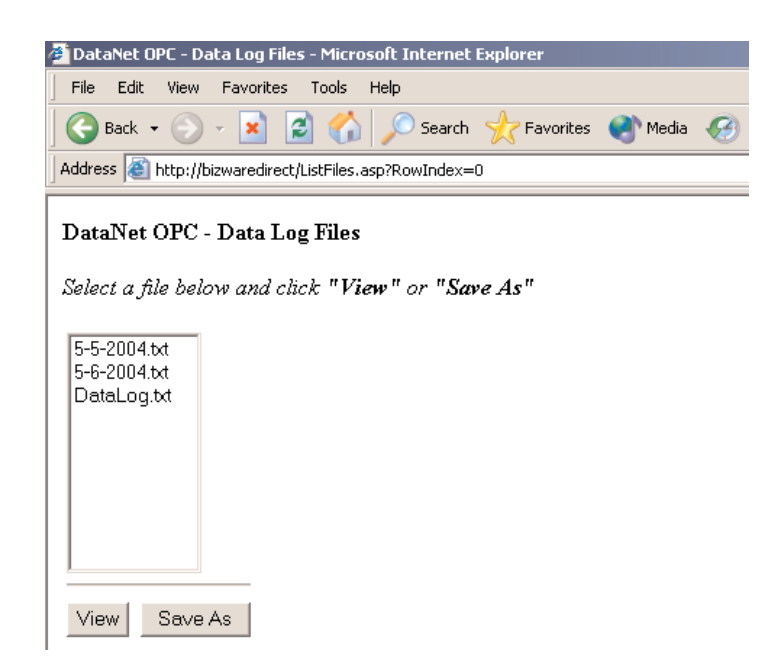

Select the desired file by clicking on the filename.

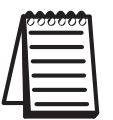

**Note:** New files are created as often as specified by the user during the data-logging configuration. For more information on how to setup historical data logging, please refer to "Row-Logging Configuration," in section 5.4.

Click *View* to open and/or print the file. Click *Save As* to save the file to a disk, CD or hard drive. You will be prompted to specify a location in which to save the chosen file.

Click the *Return to DataNet OPC* link to return to the main data-presentation Web page.